## User Guide for G.C.E (O/L) Examination -2023(2024)

## **Registration of Private Applicants**

1. Log into the system by entering the given URL

### https://onlineexams.gov.lk/eic

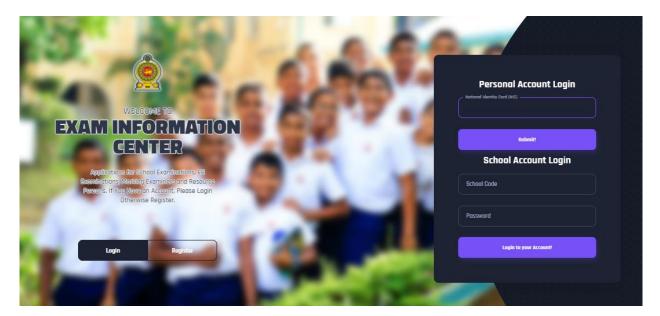

Figure 1

In Mobile View

If you are going through mobile phone switch into **Desktop site** to see the application as below.

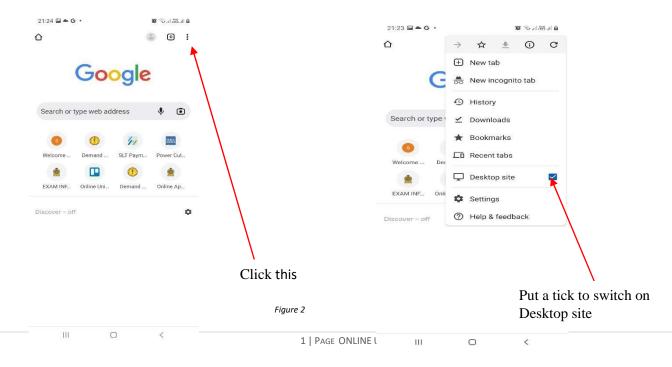

2. View the dashboard

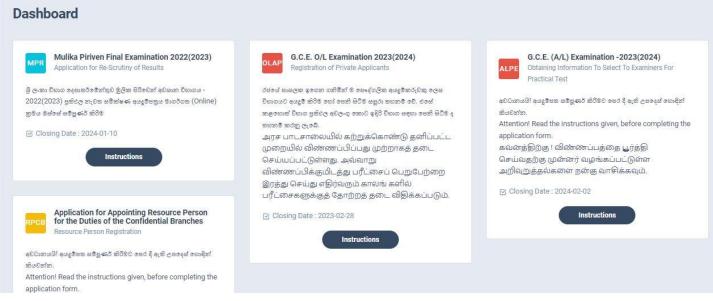

- Figure 3
- 3. Select G.C.E. O/L Examination 2023 (2024)

| OLAP    | G.C.E. O/L Examination 2023(2024)                   |             |
|---------|-----------------------------------------------------|-------------|
|         | Registration of Private Applicants                  |             |
| රජලය් ප | ාසලක ඉගෙන ගනිමින් ම පෞද්ගලික අයදුම්කරුවකු ලෙස       | a           |
| විභාගයව | ) අයදුම් කිරීම හෝ පෙනී සිටීම සපුරා තහනම් වේ. එසේ    |             |
| කළහොං   | ත් විභාග පුතිඵල අවලංගු කොට ඉදිරි විභාග සඳහා පෙනි සි | ටීම ද       |
| ඉහනම් 2 | තරනු ලැබේ.                                          |             |
| அரச ட   | பாடசாலையில் கற்றுக்கொண்டு தனிப்ப                    | il.         |
| முறை    | யில் விண்ணப்பிப்பது முற்றாகத் தடை                   |             |
| செய்ய   | பப்பட்டுள்ளது. அவ்வாறு                              |             |
| ബിൽണ    | னப்பிக்குமிடத்து பரீட்சைப் பெறுபேற்னு               | D           |
| இரத்த   | ு செய்து எதிர்வரும் காலங் களில்                     |             |
| பரீட்ன  | சகளுக்குத் தோற்றத் தடை விதிக்கப்படு                 | <u>ات</u> . |
| 🗹 Clos  | ing Date : 2023-02-28                               |             |
|         | Instructions                                        |             |
|         |                                                     |             |
|         | Figure 4                                            | Click       |

 Read the instructions and watch instructional video before filling the application Then click next

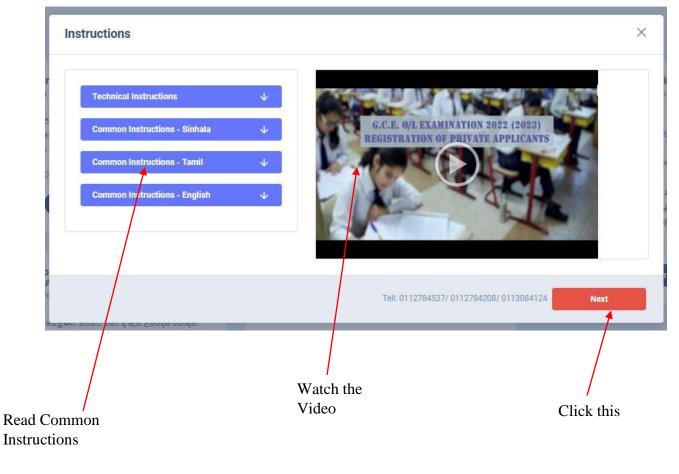

# Complete STEP 1: - PERSONAL INFORMATION

| 1.<br>STEP 1: PERSONAL INFORMATION            | 2.<br>STEP 2: EXAM                       | / REQUEST             | 3.<br>STEP 3: SUBJECTS INFORM | MATION                      |
|-----------------------------------------------|------------------------------------------|-----------------------|-------------------------------|-----------------------------|
| Full Name in English * (according to the birt | h certificate) Max length 90 characters. |                       |                               |                             |
| Wellappili Arachchige Nandana                 |                                          |                       |                               |                             |
| NIC *                                         | Date Of Birth *                          | Gender *              |                               | Email Address               |
| 877400182v                                    | 06/10/1987                               | 🗖 🛛 Male              | ~                             | nandanachanaka592@gmail.com |
| Birth Certificate Number *                    | Mobile Number *                          | Residential Telephone |                               |                             |
| 1823                                          | 0713846304                               | 0713846304            |                               |                             |
| Private Address *                             |                                          |                       |                               |                             |
| No 12, Kumarathunga Lane,                     |                                          |                       |                               |                             |
| Postal Town *                                 |                                          |                       |                               |                             |
| Embilipitiya                                  |                                          |                       |                               |                             |

## Complete STEP 2: - EXAM REQUEST

| E - Ashani Kahawandala   NIC - 877400182v                                                                                                    | <ol> <li>Registration of Private Applicants</li> </ol> |                                       | 8: Activity lo |
|----------------------------------------------------------------------------------------------------|--------------------------------------------------------|---------------------------------------|----------------|
| ) எப்பாலி எடிதோ கிஜல் கி980 எல දீ எல் கேலன்<br>வைனத்திற்கு ! விண்ணப்பத்தை பூர்த்தி செய்<br>Attentioni Read the given instructions, before completin | பவதற்க மன்னர் வழங்கப்பட்டுள்ள அறிவுறுத்தல்களை          | நன்ற வாடுக்கவும்.                     |                |
| TEP 1: PERSONAL INFORMATION                                                                                                    | 2.<br>STEP 2: EXAM REQUEST                             | 3.<br>STEP 3: SUBJECTS INFORMATION    |                |
| own you expect to sit for the examination                                                                                                    | Town                                                   |                                       |                |
| Select a District v<br>uttempt Number<br>Select v                                                                                                   | Select a Town                                          |                                       |                |
| rre you a special education needs applicant?<br>Yes No                                                                                              |                                                        |                                       |                |
| Prev Next                                                                                                    |                                                        | <u></u>                               |                |
| Select the Attempt N                                                                                                    | umber                                                  | Select the District and Town you need | b              |

If you have any Special Education Needs select "Yes" and complete information, otherwise select "No"

| TEP 1: PERSONAL INFORMATION                 |            | 2.<br>STEP 2: EXAM REQUEST    | 3.<br>STEP | P 3: SUBJECTS INFORMATION   |
|---------------------------------------------|------------|-------------------------------|------------|-----------------------------|
| own you expect to sit for the examination   |            |                               |            |                             |
| istrict                                     | Town       |                               |            |                             |
| Ratnapura v                                 | Parakaduwa | ×                             |            |                             |
| ttempt Number                               |            |                               |            |                             |
| 2 🗸                                         | ]          |                               |            |                             |
| re you a special education needs applicant? |            |                               |            |                             |
| Yes No                                      |            |                               |            |                             |
| ype of Disability *                         |            | if require a Special Center * |            | Details of Disability *     |
| Select                                      | ÷.         | NO                            | Ý          | Write Details of Disability |
| Select<br>Braille                           |            | ð.                            |            |                             |
| Hearing                                     |            |                               |            |                             |
| Vision<br>Body Functions/Structures         |            |                               |            |                             |
| Other                                       |            |                               |            |                             |
|                                             |            |                               |            |                             |
| Prev Next                                   |            |                               |            |                             |

Figure 8

#### **Complete STEP 3 - SUBJECT INFORMATION**

| 11-16 Religion *                                                       |              | Subject Medium * | Subject Summary        |
|------------------------------------------------------------------------|--------------|------------------|------------------------|
| 12 - Saivanery                                                         | v.           | Sinhala          | 200 LKR 3              |
| 21 Language & Literature *                                             |              |                  | AMOUNT TO PAY SUBJECTS |
| 21 - Sinhala Language & Literature                                     | $\sim$       |                  |                        |
| Select a Subject                                                       |              |                  |                        |
| 21 - Sinhala Language & Literature<br>22 - Tamil Language & Literature |              |                  |                        |
| 32 Mathematics *                                                       |              | Subject Medium * |                        |
|                                                                        |              | r                |                        |
| Select a Subject                                                       |              | Select a Medium  |                        |
| 33 History *                                                           |              | Subject Medium * |                        |
| Select a Subject                                                       |              | Select a Medium  | · \ \                  |
| 34 Science *                                                           |              | Subject Medium * |                        |
| Select a Subject                                                       |              | Select a Medium  |                        |
| 60-75 Bucket Subjects I *                                              |              | Subject Medium * |                        |
| Select a Subject                                                       |              | Select a Medium  |                        |
|                                                                        |              |                  |                        |
| 40-52 Bucket Subjects II *                                             |              | Subject Medium * | Amount to pay and      |
| Select a Subject                                                       | · ·          | Select a Medium  | number of subjects     |
| 80-94 Bucket Subjects III *                                            |              | Subject Medium * |                        |
|                                                                        | $\mathbf{A}$ |                  |                        |
|                                                                        | λ            |                  |                        |
|                                                                        | \            |                  |                        |
| ect the language medium of t                                           | he exam      |                  |                        |
|                                                                        |              |                  | Select the Medium      |

- 5. Check here
  - Transaction Information
  - Exam Application Summary.

Any change can be done by clicking "Reset the Exam Application"

|                                   |                               | Exam Application Summary                                     |                             |              |  |
|-----------------------------------|-------------------------------|--------------------------------------------------------------|-----------------------------|--------------|--|
| Submitted By                      | WELLAPPILI ARACHCHIGE NANDANA | Name                                                         | WELLAPPILI ARACHCHIGE NAN   | DANA         |  |
| Submitted At                      | 2024-01-22 11:43:37           | NIC                                                          | 877400182v                  |              |  |
| Next on                           |                               | Address                                                      | NO 12 KUMARATHUNGA LANE,    | EMBILIPITIYA |  |
| Status                            | Payment Pending               | Gender                                                       | 0                           |              |  |
| Due Amount                        | 350.00 LKR                    | Moblie                                                       | 0713846304                  |              |  |
|                                   | Reset the Exam Application    | Residential Telephone                                        | 0713846304                  |              |  |
|                                   |                               | Date of Birth                                                | 1987-06-10                  |              |  |
| ayment Method                     | $\mathbf{\lambda}$            | Attempt                                                      | 2                           |              |  |
| ect a Payment option to continue. |                               | Special education needs, visual Impairment or any disability | YES (Braille)<br>Cant't see |              |  |
| Pay By Credit/Debit Card          | Pay By Postal Department      | Town                                                         | Parakaduwa                  |              |  |
|                                   |                               | Exam Medium                                                  | Sinhala                     | Sinhala      |  |
|                                   |                               | # Subject                                                    |                             | Medium       |  |
|                                   | $\sim$                        | 1 12 Saivanery                                               |                             | Sinhala      |  |
|                                   | See How Postal Payment Works  | 2 21 Sinhala Language & Literature                           |                             | Sinhala      |  |

6. If above application summary is correct now you can select a payment mode. After you select a payment mode you **cannot** do any changes of your application

There are **two** types of payment methods Select **only one** payment method to pay your Application fee. "See how postal payment works" video before select the postal payment method

| OL Examination 2023 - Registrati<br>Transaction ID: 0LP472189 Submitted At: 2024-01-22 11:49 |                                                                                                    |                             |                                               |                                       | SE Áctivity i |
|----------------------------------------------------------------------------------------------|----------------------------------------------------------------------------------------------------|-----------------------------|-----------------------------------------------|---------------------------------------|---------------|
| Select a Payment option to continue. Unpaid application                                      | Kens will be sejected.                                                                                |                             |                                               |                                       |               |
| Read the ceam application summary and if you want t                                          | to change any subject applied by you, click on the "lieset the exam application" furtion. After selec | ting payment mode you can't | ary changes.                                  |                                       |               |
| Transaction Info                                                                             |                                                                                                    | Exam Appli                  | tion Summary                                  |                                       |               |
| Submitted By                                                                                 | WELLAPPILI ARACHCHIGE NÄNDANA                                                                         | Name                        |                                               | WELLAPPILI ARACHCHIGE NANDANA         |               |
| Submitted At                                                                                 | 2024-01-22 11:43:37                                                                                   | NIC                         |                                               | 877400182v                            |               |
| Status                                                                                       | Payment Pending                                                                                       | Address                     |                                               | NO 12 KUMARATHUNGA LANE, EMBILIPITIYA |               |
|                                                                                              |                                                                                                    | Gender                      |                                               | 0                                     |               |
| Due Amount                                                                                   | 350.00 LKR                                                                                            | Moblie                      |                                               | 0713846304                            |               |
|                                                                                              | Reset the Exam Application                                                                            | Residential                 | phone                                         | 0713346304                            |               |
|                                                                                              |                                                                                                    | Date of Birti               |                                               | 1987-06-10                            |               |
| Payment Method                                                                               |                                                                                                    |                             |                                               | 2                                     |               |
| Select a Payment option to continue.                                                         |                                                                                                    | Special edu                 | on needs, visual impairment or any disability | VES (Brallie)<br>Centt see            |               |
| Pay By Credit/Debit Card Pay By Postal Department                                            |                                                                                                    | Town                        |                                               | Parakaduwa                            |               |
| ray by credit before Card ray by Postal Department                                           |                                                                                                    | Exam Media                  |                                               | Sinhala                               |               |
|                                                                                              | 25                                                                                                    |                             | Subject                                       |                                       | Medium        |
|                                                                                              |                                                                                                    | 1                           | 12 Seivenery                                  |                                       | Sinhele       |
| 7                                                                                            | See How Postal Payment Works                                                                          | 2                           | 21 Sinhela Language & Literature              |                                       | Sinhele       |
|                                                                                              |                                                                                                    | 3                           | 31 English Language                           |                                       |               |
|                                                                                              |                                                                                                    | 4                           | 32 Mathematics                                |                                       | Sinhala       |
|                                                                                              |                                                                                                    | 5                           | 33 History                                    |                                       | Sinhala       |
|                                                                                              |                                                                                                    | 6                           | 34 stence                                     |                                       | Sinhele       |
|                                                                                              |                                                                                                    | 7                           | 62 CMic Education                             |                                       | Sinhala       |
|                                                                                              |                                                                                                    | 1                           | 0.141220                                      |                                       | 1422.02       |
|                                                                                              |                                                                                                    |                             | Pay by Post Office                            |                                       |               |
|                                                                                              |                                                                                                    | C                           | r uy by r ost office                          |                                       |               |
| edit/Debit Card Pag                                                                          | yment Guidance Vide                                                                                   | o tor                       |                                               |                                       |               |
|                                                                                              | Postal Payment                                                                                        |                             |                                               |                                       |               |

#### I) Pay by Credit/Debit card

Enter your Credit/Debit card details and pay application fee.

| Card number *                                                                      |         |
|------------------------------------------------------------------------------------|---------|
|                                                                                    |         |
| VISA VISA                                                                          |         |
| Expiry month * Expiry year *                                                       |         |
| MM 👻                                                                               |         |
| Cardholder name *                                                                  |         |
| Security code *                                                                    |         |
| 3 digits on back of your card                                                      |         |
|                                                                                    |         |
| The next screen you see may be payment card verification through your card issuer. | đ       |
| Cancel                                                                             | Pay now |

#### II) Pay by Post Office

When you click the Postal payment you will receive a SMS (with the below reference number) to your mobile and pop-up message will be displayed as below. Read it and click ok.

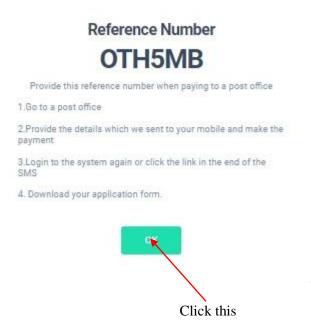

- Provide the reference number to the post office and pay the exam fees.
- You will receive a SMS mentioning that your postal payment is **successful**.
- After completing the postal payment, download the Application by Log in to your account. For this simply you can use link which was sent to your mobile.

7. After completing the payment, you can download your O/L exam 2023(2024) Application

|                           |                               |                                        | Click here to          | download the application               |
|---------------------------|-------------------------------|----------------------------------------|------------------------|----------------------------------------|
|                           |                               |                                        |                        |                                        |
| G.C.E. O/L Exa            | mination 2023 (2024) - Regist | ration of Private Applicants           | 87 Activity log        | Download O/L Exam 2023 Application     |
| NAME - Ashani Kahawandala | a   NIC - 877400182v          |                                        |                        |                                        |
| Transaction Info          |                               | Exam Application Summary               |                        |                                        |
| Transaction ID:           | OLP115122                     | Edit the Exam Application              |                        |                                        |
| Submitted At              | 0004 01 00 11 40 07           | Name                                   |                        | WELLAPPILI ARACHCHIGE NANDANA          |
| Submitted At              | 2024-01-22 11:43:37           | NIC                                    |                        | 877400182v                             |
| Status                    | Postal Payment Successful     | Address                                |                        | NO 12 KUMARATHUNGA LANE , EMBILIPITIYA |
| Order ID                  | 02FHGJ                        | Gender                                 |                        | Male                                   |
| Order Reference           |                               | Moblie                                 |                        | 0713846304                             |
| Paid Amount               | 350.00 LKR                    | Residential Telephone                  |                        | 0713846304                             |
| Paid Amount               | 330.00 LKR                    | Date of Birth                          |                        | 1987-06-10                             |
|                           |                               | Attempt                                |                        | 2                                      |
|                           |                               | Special education needs, visual Impair | ment or any disability | YES (Braille)<br>Cant't see            |
|                           |                               | Town                                   |                        | Parakaduwa                             |
|                           | Status of your payment        | Figure 14                              |                        |                                        |
|                           | Status of your payment        |                                        |                        |                                        |

8. Download your application and keep it safely with you.

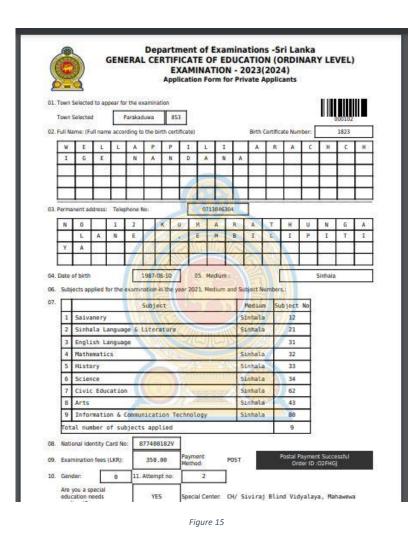

 For further details, contact;
 School Examinations Organization and Results Branch – 0112784537, 0112784208, 0112786616
 Fax No- 0112784422
 Email Address- gceolexamsl@gmail.com

For more technical support contact;
 Online Unit - 0113671568, 0113661122
 Email Address- doeonlineexams@gmail.com